## WikiLocks Example Redaction Form

**Page 1 contains no redacted data. See page 2 for sample redacted data.**

(Type Legal Name) hereby agree and consent as follows.

A. This document shows how WikiLocks can be used to protect your clients information and your practice. [This items is blacked out so that people cannot read it] The information is protected at each individual character, so that the wrong hands cannot paste the redacted parts into an email, onto social media, or into another text editor and remove the protection.

I. \_\_\_\_\_\_\_\_\_\_\_\_\_\_\_\_\_\_\_\_\_\_\_\_\_\_\_\_\_\_\_\_\_\_\_\_\_\_\_\_\_\_\_\_\_\_\_\_\_\_\_\_\_\_\_\_\_\_\_\_\_\_\_\_\_\_\_\_\_\_\_\_\_\_\_\_\_\_\_\_\_\_

- B. Text can be completely hidden from a document, so that it appears as if there is nothing there. [This test is completely hidden from view]. This additional level of protection keeps unauthorized people from extrapolating information from looking at the length of the redactions.
- C. It is also possible to replace the redacted text with different text. [They will not see this test] {instead they see this text}

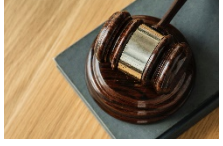

- D. Images of private and confidential information are also protected. So intellectual property can be secured, as well as other images that are private to your clients
- E. This protection also follows the document, so that even if someone outside the company gets a copy – or an individual sends a copy to a third party – your firm is protected. The document is always protected.
- F. With the WikiLocks scout tool, you can mass encrypt existing documents. [WikiLocks lets you protect your clients and practice] You also can perform audit trails to see who changed items and when, assuring that you have a chain of custody over your files.

Contact us at 216-920-3100, or visi[t ontechpartners.com/](https://ontechnologypartners.com/services/wikilocks)services/wikilocks to learn more.

SIGNATURES

Signature Date Date

**Page 1 contains no redacted data. See page 2 for sample redacted data.**

(Type Legal Name) hereby agree and consent as follows.

A. This document shows how WikiLocks can be used to protect your client information and your practice. [ **I** and **i** and **i** and **i** and **i** and **i** and **i** and **i** and **i** and **i** and **i** and **i** and **i** and **i** and **i** and **i** and **i** and **i** and **i** and **i** and **i** and **i** and **i** and **i** and **i** and **i** and **i** individual character, so that the wrong hands cannot paste the redacted parts into an email, onto social media, or into another text editor and remove the protection.

I. \_\_\_\_\_\_\_\_\_\_\_\_\_\_\_\_\_\_\_\_\_\_\_\_\_\_\_\_\_\_\_\_\_\_\_\_\_\_\_\_\_\_\_\_\_\_\_\_\_\_\_\_\_\_\_\_\_\_\_\_\_\_\_\_\_\_\_\_\_\_\_\_\_\_\_\_\_\_\_\_\_\_

- B. Text can be completely hidden from a document, so that it appears as if there is nothing there. [ ] This higher level of protection keeps unauthorized people from extrapolating information from looking at the length of redactions.
- C. It is also possible to replace the redacted text with different text. [instead they see this text] {instead they see this text}

- D. Images of private and confidential information are also protected. So intellectual property can be secured, as well as other images that are private to your clients.
- E. This protection also follows the document, so that even if someone outside the company gets a copy—or an individual sends a copy to a third party—your firm is protected. [Always protecting confidential information]
- F. With the WikiLocks scout tool, you can mass encrypt existing documents. [WikiLocks lets you protect your clients and practice] You also can perform audit trails to see who changed items and when, assuring that you have chain of custody over your files.

Contact us at 216-920-3100, or visit [ontechpartners.com/](https://ontechnologypartners.com/services/wikilocks)services/wikilocks to learn more.

**SIGNATURES** 

Signature Date Date